# Oracle® Private Cloud Appliance Release Notes for Release 2.4.2

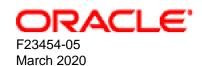

#### **Oracle Legal Notices**

Copyright © 2013, 2020, Oracle and/or its affiliates. All rights reserved.

This software and related documentation are provided under a license agreement containing restrictions on use and disclosure and are protected by intellectual property laws. Except as expressly permitted in your license agreement or allowed by law, you may not use, copy, reproduce, translate, broadcast, modify, license, transmit, distribute, exhibit, perform, publish, or display any part, in any form, or by any means. Reverse engineering, disassembly, or decompilation of this software, unless required by law for interoperability, is prohibited.

The information contained herein is subject to change without notice and is not warranted to be error-free. If you find any errors, please report them to us in writing.

If this is software or related documentation that is delivered to the U.S. Government or anyone licensing it on behalf of the U.S. Government, then the following notice is applicable:

U.S. GOVERNMENT END USERS: Oracle programs, including any operating system, integrated software, any programs installed on the hardware, and/or documentation, delivered to U.S. Government end users are "commercial computer software" pursuant to the applicable Federal Acquisition Regulation and agency-specific supplemental regulations. As such, use, duplication, disclosure, modification, and adaptation of the programs, including any operating system, integrated software, any programs installed on the hardware, and/or documentation, shall be subject to license terms and license restrictions applicable to the programs. No other rights are granted to the U.S. Government.

This software or hardware is developed for general use in a variety of information management applications. It is not developed or intended for use in any inherently dangerous applications, including applications that may create a risk of personal injury. If you use this software or hardware in dangerous applications, then you shall be responsible to take all appropriate fail-safe, backup, redundancy, and other measures to ensure its safe use. Oracle Corporation and its affiliates disclaim any liability for any damages caused by use of this software or hardware in dangerous applications.

Oracle and Java are registered trademarks of Oracle and/or its affiliates. Other names may be trademarks of their respective owners.

Intel and Intel Xeon are trademarks or registered trademarks of Intel Corporation. All SPARC trademarks are used under license and are trademarks or registered trademarks of SPARC International, Inc. AMD, Opteron, the AMD logo, and the AMD Opteron logo are trademarks or registered trademarks of Advanced Micro Devices. UNIX is a registered trademark of The Open Group.

This software or hardware and documentation may provide access to or information about content, products, and services from third parties. Oracle Corporation and its affiliates are not responsible for and expressly disclaim all warranties of any kind with respect to third-party content, products, and services unless otherwise set forth in an applicable agreement between you and Oracle. Oracle Corporation and its affiliates will not be responsible for any loss, costs, or damages incurred due to your access to or use of third-party content, products, or services, except as set forth in an applicable agreement between you and Oracle.

## **Table of Contents**

| Pretace                                                                                     |     |
|---------------------------------------------------------------------------------------------|-----|
| 1 About Oracle Private Cloud Appliance                                                      |     |
| 1.1 Introduction                                                                            |     |
| 1.2 Components                                                                              | . 1 |
| 2 Feature Overview                                                                          | . 5 |
| 2.1 Changes and Improvements in Release 2.4.2                                               | . 5 |
| 2.2 Changes and Improvements in Release 2.4.1                                               | . 6 |
| 2.3 Earlier Releases                                                                        | . 7 |
| 3 Product Accessibility                                                                     | . 9 |
| 3.1 Oracle Private Cloud Appliance Dashboard Accessibility Features                         | . 9 |
| 3.2 Oracle JET User Interface Accessibility Features                                        | 10  |
| 3.3 Documentation Accessibility                                                             | 10  |
| 4 Configuration Maximums                                                                    |     |
| 4.1 Ethernet-Based System Configuration Maximums                                            | 11  |
| 4.2 InfiniBand-Based System Configuration Maximums                                          |     |
| 5 Firmware Qualification                                                                    |     |
| 5.1 Qualified Firmware for Oracle Private Cloud Appliance Controller Software Release 2.4.2 |     |
| 6 Known Limitations and Workarounds                                                         |     |
| 6.1 Oracle Private Cloud Appliance Hardware                                                 |     |
| 6.1.1 Compute Node Boot Sequence Interrupted by LSI Bios Battery Error                      |     |
| 6.1.2 Reboot From Oracle Linux Prompt May Cause Management Node to Hang                     |     |
| 6.1.3 NM2-36P Sun Datacenter InfiniBand Expansion Switch Firmware Upgrade 2.2.9-3           |     |
| Requires A Two-Phased Procedure                                                             | 20  |
| 6.1.4 Oracle ZFS Storage Appliance Firmware Upgrade 8.7.20 Requires A Two-Phased            |     |
| Procedure                                                                                   | 21  |
| 6.1.5 Interruption of iSCSI Connectivity Leads to LUNs Remaining in Standby                 |     |
| 6.1.6 Emulex Fibre Channel HBAs Discover Maximum 256 LUN Paths                              |     |
| 6.1.7 Fibre Channel LUN Path Discovery Is Disrupted by Other Oracle VM Operations           |     |
| 6.1.8 Poor Oracle VM Performance During Configuration of Fibre Channel LUNs                 |     |
| 6.1.9 ILOM Firmware Does Not Allow Loopback SSH Access                                      |     |
| 6.1.10 incorrect opcode Messages in the Console Log                                         |     |
| 6.1.11 Megaraid Firmware Crash Dump Is Not Available                                        |     |
| 6.1.12 North-South Traffic Connectivity Fails After Restarting Network                      |     |
| 6.1.13 Some Services Require an Upgrade of Hardware Management Pack                         |     |
| 6.2 Oracle Private Cloud Appliance Software                                                 |     |
| 6.2.1 Do Not Install Additional Software on Appliance Components                            |     |
| 6.2.2 Node Manager Does Not Show Node Offline Status                                        |     |
| 6.2.3 Compute Node State Changes Despite Active Provisioning Lock                           |     |
| 6.2.4 Compute Nodes Are Available in Oracle VM Server Pool Before Provisioning              | - ' |
| Completes                                                                                   | 25  |
| 6.2.5 Virtual Machines Remain in Running Status when Host Compute Node Is                   | 20  |
| Reprovisioned                                                                               | 25  |
| 6.2.6 Ethernet-Based System Management Nodes Have Non-Functional bond 0 Network             | 20  |
| Interface                                                                                   | 25  |
| 6.2.7 Network Performance Is Impacted by VxLAN Encapsulation                                |     |
| 6.2.8 Altering Custom Network VLAN Tag Is Not Supported                                     |     |
| 6.2.9 Configuring Uplinks with Breakout Ports Results in Port Group Named 'None'            |     |
| 6.2.10 DPM Server Pool Policy Interrupts Synchronization of Tenant Group Settings           |     |
| 6.2.11 Host Network Parameter Validation Is Too Permissive                                  |     |
|                                                                                             |     |
| 6.2.12 Virtual Appliances Cannot Be Imported Over a Host Network                            | ۷1  |

## Oracle® Private Cloud Appliance

| 6.2.13 Customizations for ZFS Storage Appliance in multipath.conf Are Not                 |      |
|-------------------------------------------------------------------------------------------|------|
| Supported                                                                                 | 28   |
| 6.2.14 Customer Created LUNs Are Mapped to the Wrong Initiator Group                      | 28   |
| 6.2.15 Storage Head Failover Disrupts Running Virtual Machines                            | 28   |
| 6.2.16 Changing Multiple Component Passwords Causes Authentication Failure in Oracle      |      |
| VM Manager                                                                                | 28   |
| 6.2.17 ILOM Password of Expansion Compute Nodes Is Not Synchronized During                |      |
| Provisioning                                                                              | . 29 |
| 6.2.18 SSH Host Key Mismatch After Management Node Failover                               | 29   |
| 6.2.19 External Storage Cannot Be Discovered Over Data Center Network                     | . 29 |
| 6.2.20 Mozilla Firefox Cannot Establish Secure Connection with User Interface             | 29   |
| 6.2.21 Virtual Machine with High Availability Takes Five Minutes to Restart when Failover |      |
| Occurs                                                                                    | 30   |
| 6.2.22 CLI Command update appliance Is Deprecated                                         | 30   |
| 6.2.23 Certain CLI Commands Fail in Single-command Mode                                   | . 31 |
| 6.2.24 Upgrader Checks Logged in Different Order                                          | 31   |
| 6.2.25 Virtual Machine Loses IP Address Due to DHCP Timeout During High Network           |      |
| Load                                                                                      | 31   |
| 7 Feedback and Support                                                                    | 33   |
| 7.1 Providing Feedback and Reporting Problems                                             | . 33 |
| 7.2 Contacting Oracle Specialist Support                                                  | . 33 |
| 7.3 Data Collection for Service and Support                                               | 34   |

## **Preface**

This document is part of the documentation set for Oracle Private Cloud Appliance (PCA) Release 2.4. All Oracle Private Cloud Appliance product documentation is available at:

https://docs.oracle.com/en/engineered-systems/private-cloud-appliance/index.html.

The documentation set consists of the following items:

#### **Oracle Private Cloud Appliance Release Notes**

The release notes provide a summary of the new features, changes, fixed bugs and known issues in Oracle Private Cloud Appliance.

#### Oracle Private Cloud Appliance Licensing Information User Manual

The licensing information user manual provides information about the various product licenses applicable to the use of Oracle Private Cloud Appliance.

#### Oracle Private Cloud Appliance Installation Guide

The installation guide provides detailed instructions to prepare the installation site and install Oracle Private Cloud Appliance. It also includes the procedures to install additional compute nodes, and to connect and configure external storage components.

#### Oracle Private Cloud Appliance Safety and Compliance Guide

The safety and compliance guide is a supplemental guide to the safety aspects of Oracle Private Cloud Appliance. It conforms to Compliance Model No. ESY27.

#### **Oracle Private Cloud Appliance Administrator's Guide**

The administrator's guide provides instructions for using the management software. It is a comprehensive guide to how to configure, monitor and administer Oracle Private Cloud Appliance.

#### **Oracle Private Cloud Appliance Quick Start Poster**

The quick start poster provides a step-by-step description of the hardware installation and initial software configuration of Oracle Private Cloud Appliance. A printed quick start poster is shipped with each Oracle Private Cloud Appliance base rack, and is intended for data center operators and administrators who are new to the product.

The quick start poster is also available in the documentation set as an HTML guide, which contains alternate text for ADA 508 compliance.

#### Oracle Private Cloud Appliance Expansion Node Setup Poster

The expansion node setup poster provides a step-by-step description of the installation procedure for an Oracle Private Cloud Appliance expansion node. A printed expansion node setup poster is shipped with each Oracle Private Cloud Appliance expansion node.

The expansion node setup poster is also available in the documentation set as an HTML guide, which contains alternate text for ADA 508 compliance.

## **Audience**

The Oracle Private Cloud Appliance documentation is written for technicians, authorized service providers, data center operators and system administrators who want to install, configure and maintain a private cloud

environment in order to deploy virtual machines for users. It is assumed that readers have experience installing and troubleshooting hardware, are familiar with web and virtualization technologies and have a general understanding of operating systems such as UNIX (including Linux) and Windows.

The Oracle Private Cloud Appliance makes use of Oracle Linux and Oracle Solaris operating systems within its component configuration. It is advisable that administrators have experience of these operating systems at the very least. Oracle Private Cloud Appliance is capable of running virtual machines with a variety of operating systems including Oracle Solaris and other UNIXes, Linux and Microsoft Windows. The selection of operating systems deployed in guests on Oracle Private Cloud Appliance determines the requirements of your administrative knowledge.

#### **Related Documentation**

Additional Oracle components may be included with Oracle Private Cloud Appliance depending on configuration. The documentation for such additional components is available as follows:

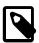

#### Note

If your appliance contains components that are not mentioned below, please consult the related documentation list for Oracle Private Cloud Appliance Release 2.3.

Oracle Rack Cabinet 1242

https://docs.oracle.com/cd/E85660\_01/index.html

• Oracle Server X8-2

https://docs.oracle.com/cd/E93359\_01/index.html

• Oracle Server X7-2

https://docs.oracle.com/cd/E72435 01/index.html

• Oracle Server X6-2

https://docs.oracle.com/cd/E62159 01/index.html

Oracle Server X5-2

https://docs.oracle.com/cd/E41059\_01/index.html

Oracle ZFS Storage Appliance ZS7-2

https://docs.oracle.com/cd/F13758 01/index.html

Oracle ZFS Storage Appliance ZS5-ES

https://docs.oracle.com/cd/E59597\_01/index.html

Oracle Integrated Lights Out Manager (ILOM)

https://docs.oracle.com/cd/E81115 01/index.html

Oracle Switch ES1-24

https://docs.oracle.com/cd/E39109\_01/index.html

• NM2-36P Sun Datacenter InfiniBand Expansion Switch

https://docs.oracle.com/cd/E76424\_01/index.html

• Oracle Fabric Interconnect F1-15

https://docs.oracle.com/cd/E38500\_01/index.html

Oracle VM

https://docs.oracle.com/cd/E64076\_01/index.html

• Oracle Enterprise Manager Plug-in

https://docs.oracle.com/en/enterprise-manager/cloud-control/enterprise-manager-cloud-control/13.3.1/empca/index.html

### **Feedback**

Provide feedback about this documentation at:

http://www.oracle.com/goto/docfeedback

#### **Conventions**

The following text conventions are used in this document:

| Convention | Meaning                                                                                                    |
|------------|----------------------------------------------------------------------------------------------------|
| boldface   | Boldface type indicates graphical user interface elements associated with an action, or terms defined in text or the glossary.         |
| italic     | Italic type indicates book titles, emphasis, or placeholder variables for which you supply particular values.                          |
| monospace  | Monospace type indicates commands within a paragraph, URLs, code in examples, text that appears on the screen, or text that you enter. |

## **Document Revision**

Document generated on: 2020-03-05 (revision: 1947)

## **Documentation Accessibility**

For information about Oracle's commitment to accessibility, visit the Oracle Accessibility Program website at

https://www.oracle.com/corporate/accessibility/.

## **Access to Oracle Support**

Oracle customers that have purchased support have access to electronic support through My Oracle Support. For information, visit

https://www.oracle.com/corporate/accessibility/learning-support.html#support-tab.

## Chapter 1 About Oracle Private Cloud Appliance

## **Table of Contents**

| 1.1 | Introduction | 1 |
|-----|--------------|---|
| 1.2 | Components   | 1 |

This chapter provides a quick overview of the product and its components.

### 1.1 Introduction

Oracle Private Cloud Appliance is an Oracle Engineered System designed for virtualization. It is an offering that industry analysts refer to as a *Converged Infrastructure Appliance*: an infrastructure solution in the form of a hardware appliance that comes from the factory pre-configured. Compute resources, network hardware, storage providers, operating systems and applications are engineered to work together but are managed and operated as a single unit.

Installation, configuration, high availability, expansion and upgrading are automated and orchestrated as much as possible. The minimum configuration consists of a base rack with infrastructure components, a pair of management nodes, and two compute nodes. This configuration can be extended by one compute node at a time. All rack units, whether populated or not, are pre-cabled and pre-configured at the factory in order to facilitate the installation of expansion compute nodes on-site at a later time. Within a few hours after power-on, the appliance is ready to create virtual servers. Virtual servers are commonly deployed from Oracle VM templates (individual pre-configured VMs) and assemblies (interconnected groups of preconfigured VMs).

The primary value proposition of Oracle Private Cloud Appliance is the integration of components and resources for the purpose of ease of use and rapid deployment. It should be considered a general purpose solution in the sense that it supports the widest variety of operating systems, including Windows, and any application they might host. Customers can attach their existing storage or connect storage solutions from Oracle as well as third parties.

The latest version of the Oracle Private Cloud Appliance Controller Software continues to support all earlier configurations of the hardware platform. Depending on the exact hardware configuration of your appliance, the physical network layer is either high-speed Ethernet or InfiniBand. In this documentation, both network architectures are described and referred to as either Ethernet-based or InfiniBand-based.

## 1.2 Components

The Oracle Private Cloud Appliance consists of an Oracle Rack Cabinet 1242 base, populated with the hardware components identified in Figure 1.1.

PRIVATE CLOUD APPLIANCE

PRIVATE CLOUD APPLIANCE

PRIVATE CLOUD APPLIANCE

Figure 1.1 Components of an Oracle Private Cloud Appliance Rack

**Table 1.1 Figure Legend** 

| Item                                                            | Quantity | Description                                                                                                    |  |
|-----------------------------------------------------------------|----------|----------------------------------------------------------------------------------------------------|--|
| A                                                               | 2        | Oracle ZFS Storage Appliance ZS7-2 controller server                                                                                                    |  |
| В                                                               | 2        | Oracle Server X8-2, used as management nodes                                                                                                    |  |
| C 2-25 Oracle Server X8-2, used as virtualization compute nodes |          | Oracle Server X8-2, used as virtualization compute nodes                                                                                                    |  |
|                                                                 |          | (Due to the power requirements of the Oracle Server X8-2, if the appliance is equipped with 22kVA PDUs, the maximum number of compute nodes is 22. With 15KVA PDUs the maximum is 13 compute nodes.) |  |
| D                                                               | 2        | Cisco Nexus 9336C-FX2 Switch, used as leaf/data switches                                                                                                    |  |
| E                                                               | 1        | Oracle ZFS Storage Appliance ZS7-2 disk shelf                                                                                                    |  |
| F                                                               | 1        | Cisco Nexus 9348GC-FXP Switch                                                                                                    |  |
| G                                                               | 2        | Cisco Nexus 9336C-FX2 Switch, used as spine switches                                                                                                    |  |
|                                                                 |          |                                                                                                    |  |

At the software level, Oracle Private Cloud Appliance leverages the virtualization technology of Oracle VM and Oracle Software Defined Networking. Management, including updates, of the underlying hardware and software is orchestrated and largely automated by the Oracle Private Cloud Appliance controller software.

## **Support for Previous Generations of Hardware Components**

The latest version of the Oracle Private Cloud Appliance Controller Software continues to support all earlier configurations of the hardware platform. These may include the following components:

**Table 1.2 Supported Hardware** 

| Component Type              | Component Name and Minimum PCA Software Version                                                |  |
|-----------------------------|------------------------------------------------------------------------------------------------|--|
| Management Nodes            | Oracle Server X5-2 (release 2.0.3 or newer)                                                    |  |
|                             | • Sun Server X4-2 (release 1.1.3 or newer)                                                     |  |
|                             | Sun Server X3-2 (since initial release)                                                        |  |
| Compute Nodes               | Oracle Server X7-2 (release 2.3.2 or newer)                                                    |  |
|                             | Oracle Server X6-2 (release 2.2.1 or newer)                                                    |  |
|                             | Oracle Server X5-2 (release 2.0.3 or newer)                                                    |  |
|                             | • Sun Server X4-2 (release 1.1.3 or newer)                                                     |  |
|                             | Sun Server X3-2 (since initial release)                                                        |  |
| Storage Appliance           | Oracle ZFS Storage Appliance ZS5-ES (release 2.3.3 or newer)                                   |  |
|                             | Oracle ZFS Storage Appliance ZS3-ES (release 1.1.3 or newer)                                   |  |
|                             | Sun ZFS Storage Appliance 7320 (since initial release)                                         |  |
| InfiniBand Network Hardware | Oracle Fabric Interconnect F1-15 (since initial release)                                       |  |
|                             | <ul> <li>NM2-36P Sun Datacenter InfiniBand Expansion Switch (since initial release)</li> </ul> |  |
| Internal Management Switch  | Oracle Switch ES1-24 (since initial release)                                                   |  |

## **Chapter 2 Feature Overview**

### **Table of Contents**

| 2.1 | Changes and Improvements in Release 2.4.2 | Ę |
|-----|-------------------------------------------|---|
| 2.2 | Changes and Improvements in Release 2.4.1 | 6 |
| 2.3 | Earlier Releases                          | 7 |

This chapter provides an overview of the key features of Oracle Private Cloud Appliance.

## 2.1 Changes and Improvements in Release 2.4.2

This section describes functional changes, improvements and bug fixes compared to the previous release.

## Oracle Private Cloud Appliance Release 2.4.2 Software Supports Both Platform Architectures

Controller Software Release 2.4.2 supports both Ethernet-based and InfiniBand-based Oracle Private Cloud Appliances, which includes these enhancements:

- The **Command Line Interface** supports both architectures and displays only the applicable commands based on the system in question.
- The **Upgrader** has been improved to include more automated checks and works on both architectures by determining the rack type.
- A version of the Oracle Server X8-2 expansion node is available for each architecture.

## **Optional Fibre Channel Cards Available**

Oracle Server X8-2 expansion nodes can be ordered with optional physical FC cards with dual 32Gbit HBAs. This option is available for both architectures.

#### **Oracle JET User Interface**

The Oracle JavaScript Extension Toolkit (JET) user interface leverages popular open-source technologies, and features a rich set of modern UI components with built-in accessibility and mobile support.

## **Oracle Private Cloud Appliance Health Check Utility**

The Health Check utility is built on the framework of the Oracle Private Cloud Appliance Upgrader, and is included in the Upgrader package. It detects the appliance network architecture and runs the sets of health checks defined for the system in question.

## **Bugs Fixed in Release 2.4.2**

The following table lists bugs that have been fixed in Oracle Private Cloud Appliance Release 2.4.2.

#### Table 2.1 List of Fixed Bugs

| Bug ID                                                                      | Description                                                     |  |
|-----------------------------------------------------------------------------|-----------------------------------------------------------------|--|
| 26679231 "Error running chgnetid "ImportError: cannot import name disable_w |                                                                 |  |
|                                                                             | An issue preventing the changing of network IDs has been fixed. |  |
| 29681802                                                                    | "Pickup AK8.8.6 to prevent discovery issue with SI plugin"      |  |

| Bug ID                                    | Description                                                                                                    |
|-------------------------------------------|----------------------------------------------------------------------------------------------------|
|                                           | An issue was fixed that prevented the discovery of Oracle Private Cloud Appliance from Oracle Enterprise Manager, which results in the failures on both the internal and externally attached ZFS storage appliances. |
| 26784732                                  | "PCA 2.3.1 upgrade fails due to bond0 not configured"                                                                                                    |
|                                           | Additional checks have been added to verify the system configuration on management nodes and compute nodes before upgrade.                                                                                           |
| 29437665                                  | "The PCA 2.3.4 upgrade process breaks ASR if it is installed."                                                                                                    |
|                                           | A fix is provided that maintains the ASR installation through the upgrade process.                                                                                                    |
| 22720391 "Support listing backups in CLI" |                                                                                                    |
| 29585636                                  | "Unable to Use Uplink to Communicate With Server Out of Rack After Restarting Network"                                                                                                    |
|                                           | The Cisco switches shipped with Oracle Private Cloud Appliance Release 2.4.2 (Ethernet-based systems) include the latest NX-OS I7(7) firmware, which fixes this connectivity issue.                                  |
|                                           | For more information about this bug fix (CSCvj65578) and others, see the Cisco 9000 Series NX-OS Release Notes, Release 7.0(3)I7(7):                                                                                 |
|                                           | https://www.cisco.com/c/en/us/td/docs/switches/datacenter/nexus9000/sw/7-x/release/notes/70377_nxos_rn.html                                                                                                    |

## 2.2 Changes and Improvements in Release 2.4.1

This section describes functional changes, improvements and bug fixes compared to the previous release.

## **Support for Next-Generation Server Hardware**

Oracle Private Cloud Appliance Release 2.4.1 software adds provisioning and orchestration support for Oracle Server X8-2 hardware.

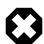

#### No Upgrade

This software release is available only for factory installation on racks with Oracle Server X8-2 management nodes and compute nodes. Field upgrades of racks with previous generations of server hardware are not possible with Release 2.4.1.

#### **Ethernet Fabric**

With Release 2.4.1, a new network architecture is introduced. It is based on high-speed Ethernet switches in a leaf-spine configuration, and software defined networks that live on top of the Ethernet fabric. For a detailed description, see Network Infrastructure in the Oracle Private Cloud Appliance Administrator's Guide.

## **Oracle VM Update**

Controller Software Release 2.4.1 comes with Oracle VM 3.4.6 – both Oracle VM Server and Oracle VM Manager –, meaning it contains all the latest bug fixes and enhancements. This also implies that paravirtualized (PVM) guests are no longer supported. For information about security concerns with PVM guests, refer to the support article with Doc ID 2347948.1.

## **Bugs Fixed in Release 2.4.1**

The following table lists bugs that have been fixed in Oracle Private Cloud Appliance Release 2.4.1.

**Table 2.2 List of Fixed Bugs** 

| Bug ID   | Description                                                                                                    |
|----------|----------------------------------------------------------------------------------------------------|
| 29705317 | "Increase the Size of the iscsi_repository1 LUN"                                                                                                    |
|          | The Oracle ZFS Storage Appliance ZS7-2 provides significantly more disk space than the previous models. Therefore, the default LUN for <pre>iscsi_repository1</pre> could be increased from 300GB to 3TB.                                                                     |
| 29529008 | "Quota for kdump Must Be Applied During Compute Node Installation"                                                                                                    |
|          | The behavior of kdump and the file system it writes to have been configured differently, so that a failing system can no longer fill all the available space on the internal storage appliance.                                                                               |
| 29234323 | "Update RAID Configuration for ZS7-2 Storage Appliance"                                                                                                    |
|          | The internal Oracle ZFS Storage Appliance ZS7-2 uses a different RAID configuration compared to previous systems: its disks are arranged in mirrors instead of RAID-z2.                                                                                                    |
| 21036745 | "Implement XML-RPC Call to Determine Rack Type"                                                                                                    |
|          | A new XML-RPC call was added to identify the rack type and certain properties. This is particularly useful when using Oracle Enterprise Manager, so that the correct rack details are displayed.                                                                              |
| 26174921 | "Missing LUN Paths Cause Refresh Failure on External Storage"                                                                                                    |
|          | This was an underlying issue in Oracle VM, where a refresh operation on a LUN storage element would fail if paths were missing. The code has been made more fault-tolerant and the fix is included in Oracle VM 3.4.6, which is used in Oracle Private Cloud Appliance 2.4.1. |
| 26222844 | "Saving the Local Repository when Reprovisioning a Compute Node Does Not Work"                                                                                                    |
|          | Previously, thesave-local-repo command option was not functional. The mechanism for reprovisioning has been updated so that it is now possible to reprovision a compute node and restore its local storage repository.                                                        |
| 25410225 | "Catastrophic Failure of ZFS Storage Appliance Controller Causes Management Node Fencing"                                                                                                    |
|          | The failover process between the storage controllers has been improved, reducing the service downtime to just a few seconds. As a result, the management node cluster heartbeat function is no longer affected, and the risk of fencing is eliminated.                        |

## 2.3 Earlier Releases

For an overview of features, functional changes and bug fixes in earlier releases of Oracle Private Cloud Appliance, please refer to the release notes for the version in question. You can access the documentation libraries for all releases from the Documentation Overview page.

## **Chapter 3 Product Accessibility**

### **Table of Contents**

| 3.1 Oracle Private Cloud Appliance Dashboard Accessibility Features | 9  |
|---------------------------------------------------------------------|----|
| 3.2 Oracle JET User Interface Accessibility Features                | 10 |
| 3.3 Documentation Accessibility                                     | 10 |

Oracle is committed to making its products, services and supporting documentation accessible and usable to the disabled community. This chapter contains information about the status of Oracle Private Cloud Appliance in terms of compliance with the Americans with Disabilities Action (ADA) requirements.

## 3.1 Oracle Private Cloud Appliance Dashboard Accessibility Features

The Oracle Private Cloud Appliance Dashboard is compliant with the Americans with Disabilities Action (ADA) requirements. The Dashboard allows you to configure the following accessibility features:

- · Support for Screen Reader.
- · Support for High Contrast.
- Support for Large Fonts.

You can enable these features when logging in to the Oracle Private Cloud Appliance Dashboard or you can set or change the accessibility options once you have logged in.

#### To enable accessibility options when logging in:

- On the login page of the Oracle Private Cloud Appliance Dashboard, click the arrow to expand Accessibility Options.
- 2. Select one or more check box from the following accessibility options:
  - I use a screen reader.
  - I use high contrast.
  - I use large fonts.

#### To set or change accessibility options while you are logged in:

- 1. In the toolbar that runs along the top of the links at the top of the Oracle Private Cloud Appliance Dashboard, a drop-down menu titled **Settings** allows you to change accessibility options once you are logged in. To make a change, click on the **Settings** link.
- 2. From the drop-down list, select from the following accessibility options:
  - I use a screen reader.
  - I use high contrast.
  - I use large fonts.

Changes are implemented immediately.

## 3.2 Oracle JET User Interface Accessibility Features

The Oracle JET User Interface is compliant with the Americans with Disabilities Action (ADA) requirements. For detailed accessibility information, refer to Oracle JET and Accessibility.

## 3.3 Documentation Accessibility

The Oracle Private Cloud Appliance documentation is available in the following formats:

- · HTML format is provided and is accessible.
- · PDF format is provided but is not accessible.
- Printed versions of specific installation instructions are shipped with the product. Accessible equivalents in HTML format are provided in the online documentation library.

## **Documentation HTML Access Keys**

To use the documentation without using a mouse, you can use HTML access keys. Enter the HTML access key for your browser, plus the access key letter. For example, using Mozilla Firefox, press Alt+Shift +n to go to the next page. See your web browser documentation to find the key combination to use for HTML access keys. The following table lists the tasks you can perform using access keys.

| Task                          | Access Key |
|-------------------------------|------------|
| Go to the next page           | n          |
| Go to the previous page       | р          |
| Go to the document home page  | h          |
| Go up a level in the document | u          |
| Activate the Contents tab     | С          |
| Activate the Search tab       | s          |

In addition to the HTML access keys, the following keyboard shortcuts are available:

| Task                             | Shortcut Key      |
|----------------------------------|-------------------|
| Toggle hide and show the sidebar | Ctrl + Left Arrow |
| Toggle hide and show page header | Ctrl + Up Arrow   |

## **Documentation Accessibility Issues**

The following are the known accessibility issues with Oracle Private Cloud Appliance documentation:

- HTML page heading levels might not start at h1 (Bug: 26717728)
- Book title can extend off the screen with 200% zoom (Bug: 26717874)
- docs.oracle.com Help drawer HTML heading tags have structure violation (Bug: 26560104)

## **Chapter 4 Configuration Maximums**

## **Table of Contents**

| 4.1 Ethernet-Based System Configuration Maximums   | 11 |
|----------------------------------------------------|----|
| 4.2 InfiniBand-Based System Configuration Maximums | 14 |

This chapter contains the configuration maximums for Oracle Private Cloud Appliance. The limits presented in the following tables represent tested, recommended limits, and are fully supported by Oracle.

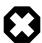

#### Warning

Please also respect all other limitations with regard to the functionality divided between Oracle VM and Oracle Private Cloud Appliance. For example, refer to the section entitled Functional Networking Limitations in the Oracle Private Cloud Appliance Administrator's Guide.

At all times, respect the warnings and cautions throughout the documentation; most notably those at the beginning of these chapters in the *Oracle Private Cloud Appliance Administrator's Guide*:

- Monitoring and Managing Oracle Private Cloud Appliance
- Managing the Oracle VM Virtual Infrastructure

## 4.1 Ethernet-Based System Configuration Maximums

**Table 4.1 Virtual Machine Maximums** 

| Item                                      | Maximum    | Notes                                                                                                    |
|-------------------------------------------|------------|----------------------------------------------------------------------------------------------------|
| Virtual CPUs                              | 48         | Equals the maximum number of CPU threads for a single Oracle Server X8-2 CPU socket.                                                                                                    |
| Virtual RAM (32-bit guest)                | 63GB       |                                                                                                    |
| Virtual RAM (64-bit guest)                | 1000GB     | The maximum is for a HVM guest. If more memory is assigned, performance could be adversely affected, and live migration is no longer possible.  A PVHVM guest can use the installed amount of physical RAM minus a safe margin of 32GB for use by dom0.  Windows guests with PV drivers are limited to 256GB virtual RAM. |
| Virtual NICs (paravirtualized             | 31         | 2500B VIIIuai IVAIVI.                                                                                                    |
| guest)                                    |            |                                                                                                    |
| Virtual NICs (hardware virtualized guest) | 8          |                                                                                                    |
| Virtual Disks (paravirtualized guest)     | PVHVM: 107 |                                                                                                    |

| Item                                                  | Maximum | Notes                                                                                                    |
|-------------------------------------------------------|---------|----------------------------------------------------------------------------------------------------|
| Disks: virtual and other (hardware virtualized guest) | 4       | In the case of hardware virtualized guests, "disks" refers to virtual disks as well as IDE and SCSI hard drives, and cd-rom drives. |

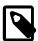

#### Note

These maximums do not account for CPUs allocated to any other domains, such as the control domain. The hypervisor can allocate subsets of the overall CPU, memory, and I/O resources of a server to any given logical domain.

Virtual Machine maximums assume a single virtual machine using all available resources.

**Table 4.2 Oracle VM Server Maximums** 

| Item             | Maximum                                          | Notes                                                                                                    |
|------------------|--------------------------------------------------|----------------------------------------------------------------------------------------------------|
| CPUs             | 48                                               | The Oracle Server X8-2 contains two 24-core CPUs with hyperthreading enabled.                                                                                       |
| RAM              | 1.5TB                                            | This is the maximum installed amount of RAM in the Oracle Server X8-2.                                                                                              |
| Virtual Machines | depends on RAM<br>size of compute<br>node and VM | As described in Table 4.3, the total amount of disk space an RAM in use by virtual machines must not exceed the actual available storage space and physical memory. |
|                  |                                                  | This restriction applies at the level of a single compute node as well as a server pool or tenant group.                                                            |

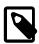

#### Note

A limited amount of RAM is required by the hypervisor.

**Table 4.3 Server Pool and Cluster Maximums** 

| Item                                           | Maximum                    | Notes                                                                                                    |
|------------------------------------------------|----------------------------|----------------------------------------------------------------------------------------------------|
| Oracle VM Servers in a clustered server pool   | default: 25<br>custom: 24  | In a base rack configuration, the maximum number of installed compute nodes is 25. All compute nodes may be a member of the default server pool.                      |
|                                                |                            | However, the default server pool cannot be empty, so any server pool associated with a custom tenant group can contain up to 24 compute nodes.                        |
| Clusters per Oracle Private<br>Cloud Appliance | 8                          | This maximum includes the default server pool.                                                                                                    |
| Virtual disk space                             | depends on repository size | The total amount of disk space in use by virtual machines in the same server pool must be lower than the size of the storage repository presented to the server pool. |

| Item                                  | Maximum                                                                                                    | Notes                                                                                                    |
|---------------------------------------|----------------------------------------------------------------------------------------------------|----------------------------------------------------------------------------------------------------|
|                                       |                                                                                                    | If this limitation is exceeded, file systems may become disconnected from the virtual machines, and access to the virtual machines may be lost.                      |
| RAM usage depends on compute node RAM | The total amount of RAM used by virtual machines in the same server pool must be lower than the amount of physical RAM installed in the compute nodes that belong to the server pool. |                                                                                                    |
|                                       |                                                                                                    | If this limitation is exceeded, virtual machine performance drops to unacceptable levels, and the responsiveness of the entire system will be significantly reduced. |

## **Table 4.4 Storage Maximums**

| Item                                                                               | Maximum    | Notes                                                                                                    |
|------------------------------------------------------------------------------------|------------|----------------------------------------------------------------------------------------------------|
| iSCSI LUNs and paths per<br>Compute Node                                           | 1000 LUNs  | The limit is the total number of paths. In this regard, each identical LUN connected as a single multipath                         |
| •                                                                                  | 2000 paths | device must be considered as a separate path.                                                                                      |
|                                                                                    |            | Examples of supported configurations are: 1000 LUNs with 2 paths each, 500 LUNs with 4 paths each, or 250 LUNs with 8 paths each.  |
| OCFS2 volume size                                                                  | 64TB       |                                                                                                    |
| Files per OCFS2 volume                                                             | 30,000     |                                                                                                    |
| Virtual Disk size                                                                  | 10TB       | The maximum is determined by the hardware capacity.                                                                                |
| Virtual IDE drives per device                                                      | 4          |                                                                                                    |
| LUNs and paths per Oracle<br>Server X8-2 compute nodes<br>with fibre channel cards | 4000 paths | Examples of supported configurations are: 500 LUNs with 8 paths each, 1000 LUNs with 4 paths each, or 2000 LUNs with 2 paths each. |

### **Table 4.5 Networking Maximums**

| Item                     | Maximum                     | Notes                                                                                                    |
|--------------------------|-----------------------------|----------------------------------------------------------------------------------------------------|
| NICs per Bond            | 2                           | Network bond configurations must never be modified by the customer.                                                                     |
| Custom networks per rack | internal: 14<br>external: 8 | Oracle Private Cloud Appliance accepts a maximum of 14 internal networks and8 external networks (8 across all 8 available Cisco Ports). |
|                          | total combined max: 16      | This maximum includes the default internal network and the default external network.                                                    |
| VLANs per Server Pool    | 256                         | If the number of VLANs is larger than 256 the boot times of the servers are severely impacted.                                          |
|                          |                             | The maximum applies to any given tenant group or compute node.                                                                          |
| Packet Size (MTU)        | 9000 bytes                  | The default maximum transmission unit for Ethernet bonds/ports is 9000 bytes.                                                           |

## 4.2 InfiniBand-Based System Configuration Maximums

**Table 4.6 Virtual Machine Maximums** 

| Item                                                  | Maximum    | Notes                                                                                                    |
|-------------------------------------------------------|------------|----------------------------------------------------------------------------------------------------|
| Virtual CPUs (X7-2)                                   | 48         | Equals the maximum number of CPU threads for a single Oracle Server X7-2 CPU socket.                                                           |
| Virtual CPUs (X6-2)                                   | 44         | Equals the maximum number of CPU threads for a single Oracle Server X6-2 CPU socket.                                                           |
| Virtual CPUs (X5-2)                                   | 36         | Equals the maximum number of CPU threads for a single Oracle Server X5-2 CPU socket.                                                           |
| Virtual CPUs (X4-2)                                   | 16         | Equals the maximum number of CPU threads for a single Sun Server X4-2 CPU socket.                                                              |
| Virtual CPUs (X3-2)                                   | 16         | Equals the maximum number of CPU threads for a single Sun Server X3-2 CPU socket.                                                              |
| Virtual RAM (32-bit guest)                            | 63GB       |                                                                                                    |
| Virtual RAM (64-bit guest)                            | 1000GB     | The maximum is for a HVM guest. If more memory is assigned, performance could be adversely affected, and live migration is no longer possible. |
|                                                       |            | A PVHVM guest can use the installed amount of physical RAM minus a safe margin of 32GB for use by dom0.                                        |
|                                                       |            | Windows guests with PV drivers are limited to 256GB virtual RAM.                                                                               |
| Virtual NICs (paravirtualized guest)                  | 31         |                                                                                                    |
| Virtual NICs (hardware virtualized guest)             | 8          |                                                                                                    |
| Virtual Disks (paravirtualized guest)                 | PVM: 104   |                                                                                                    |
|                                                       | PVHVM: 107 |                                                                                                    |
| Disks: virtual and other (hardware virtualized guest) | 4          | In the case of hardware virtualized guests, "disks" refers to virtual disks as well as IDE and SCSI hard drives, and cd-rom drives.            |

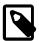

#### Note

These maximums do not account for CPUs allocated to any other domains, such as the control domain. The hypervisor can allocate subsets of the overall CPU, memory, and I/O resources of a server to any given logical domain.

Virtual Machine maximums assume a single virtual machine using all available resources.

The virtual CPU numbers are recommended maximums for best performance. Since each compute node has two CPU sockets, the hard limit, which must never be exceeded, is twice the recommended maximum. However, when a large VM requires more virtual CPU threads than a single socket can provide, its performance is likely to be reduced.

**Table 4.7 Oracle VM Server Maximums** 

| Item              | Maximum | Notes                                                                                         |
|-------------------|---------|-----------------------------------------------------------------------------------------------|
| CPUs (X7-2)       | 48      | The Oracle Server X7-2 contains two 24-core CPUs with hyperthreading enabled.                 |
| CPUs (X6-2)       | 44      | The Oracle Server X6-2 contains two 22-core CPUs with hyperthreading enabled.                 |
| CPUs (X5-2)       | 36      | The Oracle Server X5-2 contains two 18-core CPUs with hyperthreading enabled.                 |
| CPUs (X4-2, X3-2) | 16      | The Sun Server X4-2 and Sun Server X3-2 contain two 8-core CPUs with hyperthreading enabled.  |
| RAM (X7-2)        | 1.5TB   | This is the maximum installed amount of RAM in the Oracle Server X7-2.                        |
| RAM (X6-2, X5-2)  | 768GB   | This is the maximum installed amount of RAM in the Oracle Server X6-2 and Oracle Server X5-2. |
| RAM (X4-2, X3-2)  | 256GB   | This is the maximum installed amount of RAM in the Sun Server X4-2 and Sun Server X3-2.       |
| Virtual Machines  | 128     |                                                                                               |

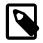

#### Note

A limited amount of RAM is required by the hypervisor.

**Table 4.8 Server Pool and Cluster Maximums** 

| Item                                           | Maximum                   | Notes                                                                                                    |
|------------------------------------------------|---------------------------|----------------------------------------------------------------------------------------------------|
| Oracle VM Servers in a clustered server pool   | default: 25<br>custom: 24 | In a base rack configuration, the maximum number of installed compute nodes is 25. All compute nodes may be a member of the default server pool. |
|                                                |                           | However, the default server pool cannot be empty, so any server pool associated with a custom tenant group can contain up to 24 compute nodes.   |
| Clusters per Oracle Private<br>Cloud Appliance | 8                         | This maximum includes the default server pool.                                                                                                   |

**Table 4.9 Storage Maximums** 

| Item                                     | Maximum    | Notes                                                                                                    |  |  |
|------------------------------------------|------------|----------------------------------------------------------------------------------------------------|--|--|
| iSCSI LUNs and paths per<br>Compute Node | 1000 LUNs  | The limit is the total number of paths. In this regard, each identical LUN connected as a single multipath                        |  |  |
|                                          | 2000 paths | device must be considered as a separate path.                                                                                     |  |  |
|                                          |            | Examples of supported configurations are: 1000 LUNs with 2 paths each, 500 LUNs with 4 paths each, or 250 LUNs with 8 paths each. |  |  |
| vHBAs per Compute Node                   | 8          | This number is based on the 4 default vHBAs plus 4 optional customer-defined vHBAs.                                               |  |  |
| Targets per vHBA                         | 64         | This number is based on the configuration of the Oracle Fabric Interconnect F1-15.                                                |  |  |

| Item                                                                               | Maximum    | Notes                                                                                                    |
|------------------------------------------------------------------------------------|------------|----------------------------------------------------------------------------------------------------|
| FC LUNs per Compute Node                                                           | 256        | This number is the recommended and supported maximum for Fibre Channel.                                                            |
|                                                                                    |            | Verify compliance with this guideline by using this formula: (number of vHBAs) * (targets per vHBA) * (LUNs per target) <= 256.    |
|                                                                                    |            | For example: (4 vHBAs) * (4 targets) * (16 LUNs) = 256.                                                                            |
| OCFS2 volume size                                                                  | 64TB       |                                                                                                    |
| Files per OCFS2 volume                                                             | 30,000     |                                                                                                    |
| Virtual Disk size                                                                  | 10TB       | The maximum is determined by the hardware capacity.                                                                                |
| Virtual IDE drives per device                                                      | 4          |                                                                                                    |
| LUNs and paths per Oracle<br>Server X8-2 compute nodes<br>with fibre channel cards | 4000 paths | Examples of supported configurations are: 500 LUNs with 8 paths each, 1000 LUNs with 4 paths each, or 2000 LUNs with 2 paths each. |

### **Table 4.10 Networking Maximums**

| Item                     | Maximum                   | Notes                                                                                                    |  |  |
|--------------------------|---------------------------|----------------------------------------------------------------------------------------------------|--|--|
| NICs per Bond            | 2                         | The limit is 255 per bond or aggregate.                                                                                                    |  |  |
| Custom networks per rack | internal: 12              | Oracle Private Cloud Appliance accepts a maximum of 12 internal networks and 7 external networks (7                                                 |  |  |
|                          | external: 7               | port pair across base ports 4,5,10,11).                                                                                                    |  |  |
|                          | total combined max:<br>16 | This maximum includes the default internal network and the default external network.                                                                |  |  |
| Bonds per Compute Node   | 10                        | This maximum applies to custom networks. It does not include the default network configuration, which consists of 5 bonds and 1 GbE connection.     |  |  |
|                          |                           | Oracle Private Cloud Appliance accepts a maximum of 3 custom internal networks and 7 custom external networks per tenant group or per compute node. |  |  |
| VLANs per Server Pool    | 256                       | If the number of VLANs is larger than 256 the boot times of the servers are severely impacted.                                                      |  |  |
|                          |                           | The maximum applies to any given tenant group or compute node.                                                                                      |  |  |
| Packet Size (MTU)        | Ethernet: 9000            | The default maximum transmission unit for Ethernet bonds/ports is 9000 bytes. IPoIB traffic on the                                                  |  |  |
|                          | IPoIB: 64000              | storage network is configured at a default MTU of 64000 bytes.                                                                                      |  |  |

## Chapter 5 Firmware Qualification

### **Table of Contents**

This chapter provides information about Oracle Private Cloud Appliance component firmware versions that have been qualified, through Oracle internal platform testing, for use with a specific release of the Oracle Private Cloud Appliance Controller Software.

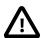

#### **Interim Firmware Patches**

Oracle periodically releases firmware patches for many products, for example to address security vulnerabilities. It may occur that an important firmware patch is released for a component of Oracle Private Cloud Appliance outside of the normal Controller Software release schedule. When this occurs, the patches go through the same testing as all other appliance firmware, but they are not added to the qualified firmware list or the installation .iso for the affected Controller Software release.

After thorough testing, important firmware patches that cannot be included in the Controller Software .iso image are made available to Oracle Private Cloud Appliance users through My Oracle Support.

## 5.1 Qualified Firmware for Oracle Private Cloud Appliance Controller Software Release 2.4.2

The following tables list the firmware versions that have been qualified by Oracle for Release 2.4.2. All required firmware packages are provided on the Controller Software ISO image.

Table 5.1 Qualified Firmware Release 2.4.2 for Ethernet-based Systems

| Component                                            | Version                 | Patch    |  |
|------------------------------------------------------|-------------------------|----------|--|
| Compute/Management Nodes                             |                         | -        |  |
| Oracle Server X8-2 management node/compute node      | SW 1.2.0                | 30785622 |  |
| RAID controller                                      | X8 (4.740.00-8434)      |          |  |
| 1.2TB 10K RPM Drive                                  | ORA6 (or above)         |          |  |
| Storage                                              |                         |          |  |
| Oracle ZFS Storage Appliance ZS7-2 controller server | OS8.8.6 (2013.1.8.6)    | 29943222 |  |
| Oracle Dual Port QDR InfiniBand HCA CX-5             | 16.23.1020              |          |  |
| 14TB Drive                                           | A07G (or above)         |          |  |
| Switches                                             |                         |          |  |
| Cisco Nexus 9348GC-FXP Switch                        | 7.0.3.17.7              |          |  |
| Cisco Nexus 9336C-FX2 Switch                         | 7.0.3.17.7              |          |  |
| Table 5.2 Qualified Firmware Release 2.4.2 for la    | nfiniBand-based Systems |          |  |
| Component                                            | Firmware Version        | Patch    |  |
| Compute/Management Nodes                             |                         |          |  |

| Component                                                   | Firmware Version      | Patch    |
|-------------------------------------------------------------|-----------------------|----------|
| Oracle Server X7-2 compute node                             | SW 1.7.0              | 30696356 |
| Oracle Server X6-2 compute node                             | SW 2.4.2              | 30253955 |
| Oracle Server X5-2 compute/management node                  | SW 2.4.0              | 30565338 |
| Sun Server X4-2 compute/management node                     | SW 2.4.0              | 29781886 |
| Sun Server X3-2 compute/management node                     | SW 2.1.1              |          |
| RAID controller                                             | • X8 (4.740.00-8434)  | 29781886 |
|                                                             | • X7 (4.740.00-8434)  |          |
|                                                             | • X6 (4.680.00-8400)  |          |
|                                                             | • X5 (4.680.00-8400)  |          |
|                                                             | • X4 (2.130.373-4378) |          |
|                                                             | • X3 (2.130.373-4378) |          |
| Storage                                                     |                       |          |
| Oracle ZFS Storage Appliance ZS5-ES software                | OS8.8.6 (2013.1.8.6)  | 29943222 |
| Oracle ZFS Storage Appliance ZS3-ES software                | OS8.8.6 (2013.1.8.6)  | 29943222 |
| Sun ZFS Storage Appliance 7320 software                     | OS8.8.6 (2013.1.8.6)  | 29943222 |
| Switches                                                    |                       |          |
| Oracle Switch ES1-24                                        | 1.3.1.23              | 17050841 |
| Oracle Fabric Interconnect F1-15                            | 4.0.13                | 29180828 |
| NM2-36P Sun Datacenter InfiniBand Expansion Switch software | 2.2.13-2              | 29623156 |

## Chapter 6 Known Limitations and Workarounds

## **Table of Contents**

| 6.1 | Oracle Private Cloud Appliance Hardware                                                   | 20   |
|-----|-------------------------------------------------------------------------------------------|------|
|     | 6.1.1 Compute Node Boot Sequence Interrupted by LSI Bios Battery Error                    |      |
|     | 6.1.2 Reboot From Oracle Linux Prompt May Cause Management Node to Hang                   | 20   |
|     | 6.1.3 NM2-36P Sun Datacenter InfiniBand Expansion Switch Firmware Upgrade 2.2.9-3         |      |
|     | Requires A Two-Phased Procedure                                                           | 20   |
|     | 6.1.4 Oracle ZFS Storage Appliance Firmware Upgrade 8.7.20 Requires A Two-Phased          |      |
|     | Procedure                                                                                 | 21   |
|     | 6.1.5 Interruption of iSCSI Connectivity Leads to LUNs Remaining in Standby               | 21   |
|     | 6.1.6 Emulex Fibre Channel HBAs Discover Maximum 256 LUN Paths                            | 21   |
|     | 6.1.7 Fibre Channel LUN Path Discovery Is Disrupted by Other Oracle VM Operations         | . 22 |
|     | 6.1.8 Poor Oracle VM Performance During Configuration of Fibre Channel LUNs               | . 22 |
|     | 6.1.9 ILOM Firmware Does Not Allow Loopback SSH Access                                    | . 22 |
|     | 6.1.10 incorrect opcode Messages in the Console Log                                       | 23   |
|     | 6.1.11 Megaraid Firmware Crash Dump Is Not Available                                      | 23   |
|     | 6.1.12 North-South Traffic Connectivity Fails After Restarting Network                    | 23   |
|     | 6.1.13 Some Services Require an Upgrade of Hardware Management Pack                       | . 24 |
| 6.2 | Oracle Private Cloud Appliance Software                                                   |      |
|     | 6.2.1 Do Not Install Additional Software on Appliance Components                          |      |
|     | 6.2.2 Node Manager Does Not Show Node Offline Status                                      |      |
|     | 6.2.3 Compute Node State Changes Despite Active Provisioning Lock                         |      |
|     | 6.2.4 Compute Nodes Are Available in Oracle VM Server Pool Before Provisioning Completes  |      |
|     | 6.2.5 Virtual Machines Remain in Running Status when Host Compute Node Is Reprovisioned   | 25   |
|     | 6.2.6 Ethernet-Based System Management Nodes Have Non-Functional bond0 Network            |      |
|     | Interface                                                                                 |      |
|     | 6.2.7 Network Performance Is Impacted by VxLAN Encapsulation                              |      |
|     | 6.2.8 Altering Custom Network VLAN Tag Is Not Supported                                   |      |
|     | 6.2.9 Configuring Uplinks with Breakout Ports Results in Port Group Named 'None'          |      |
|     | 6.2.10 DPM Server Pool Policy Interrupts Synchronization of Tenant Group Settings         |      |
|     | 6.2.11 Host Network Parameter Validation Is Too Permissive                                |      |
|     | 6.2.12 Virtual Appliances Cannot Be Imported Over a Host Network                          |      |
|     | 6.2.13 Customizations for ZFS Storage Appliance in multipath.conf Are Not Supported       |      |
|     | 6.2.14 Customer Created LUNs Are Mapped to the Wrong Initiator Group                      |      |
|     | 6.2.15 Storage Head Failover Disrupts Running Virtual Machines                            | 28   |
|     | 6.2.16 Changing Multiple Component Passwords Causes Authentication Failure in Oracle VM   | -    |
|     | Manager                                                                                   |      |
|     | 6.2.17 ILOM Password of Expansion Compute Nodes Is Not Synchronized During Provisioning   |      |
|     | 6.2.18 SSH Host Key Mismatch After Management Node Failover                               |      |
|     | 6.2.19 External Storage Cannot Be Discovered Over Data Center Network                     |      |
|     | 6.2.20 Mozilla Firefox Cannot Establish Secure Connection with User Interface             | 29   |
|     | 6.2.21 Virtual Machine with High Availability Takes Five Minutes to Restart when Failover | 20   |
|     | Occurs                                                                                    |      |
|     | 6.2.22 CLI Command update appliance Is Deprecated                                         |      |
|     | 6.2.23 Certain CLI Commands Fail in Single-command Mode                                   |      |
|     | 6.2.25 Virtual Machine Loses IP Address Due to DHCP Timeout During High Network Load      |      |
|     | 0.2.25 VIII. Ual Machine Loses if Address Due to DHCF Timeout Duting High Network Load    | J١   |

This chapter provides information about the known limitations and workarounds for Oracle Private Cloud Appliance (PCA).

## 6.1 Oracle Private Cloud Appliance Hardware

This section describes hardware-related limitations and workarounds.

### 6.1.1 Compute Node Boot Sequence Interrupted by LSI Bios Battery Error

When a compute node is powered off for an extended period of time, a week or longer, the LSI BIOS may stop because of a battery error, waiting for the user to press a key in order to continue.

**Workaround:** Wait for approximately 10 minutes to confirm that the compute node is stuck in boot. Use the Reprovision button in the Oracle Private Cloud Appliance Dashboard to reboot the server and restart the provisioning process.

Bug 16985965

## **6.1.2 Reboot From Oracle Linux Prompt May Cause Management Node to Hang**

When the reboot command is issued from the Oracle Linux command line on a management node, the operating system could hang during boot. Recovery requires manual intervention through the server ILOM.

**Workaround:** When the management node hangs during (re-)boot, log in to the ILOM and run these two commands in succession: stop -f /SYS and start /SYS. The management node should reboot normally.

Bug 28871758

## 6.1.3 NM2-36P Sun Datacenter InfiniBand Expansion Switch Firmware Upgrade 2.2.9-3 Requires A Two-Phased Procedure

Recent InfiniBand switches use a power supply that requires a newer firmware version. Because some firmware versions may cause the ILOM shell to hang, Oracle PCA requires that you install firmware version 2.2.9-3. In this version, the ILOM issue has been addressed by setting the parameter polling\_retry\_number to a value of 5.

Oracle PCA racks shipped prior to Release 2.3.4 all contain InfiniBand switches with firmware version 2.1.8-1 or older. Because the firmware has changed from unsigned to signed packages, there is no direct upgrade path to version 2.2.9-3. Therefore, an intermediate upgrade to unsigned version 2.2.7-2 is required.

**Workaround:** Upgrade the firmware of both NM2-36P Sun Datacenter InfiniBand Expansion Switches twice: first to version 2.2.7-2, then to version 2.2.9-3. Both required firmware versions are provided as part of the Oracle PCA Release 2.3.4 controller software. For upgrade instructions, refer to the section Upgrading the NM2-36P Sun Datacenter InfiniBand Expansion Switch Firmware in the Oracle Private Cloud Appliance Administrator's Guide.

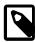

#### **Note**

Firmware version 2.2.7-2 is delivered as part of the 2.2.7-1 package. Instructions are in included in the readme file inside the 2.2.7-1 directory.

Bugs 27724015 and 27275899

## 6.1.4 Oracle ZFS Storage Appliance Firmware Upgrade 8.7.20 Requires A Two-Phased Procedure

Oracle PCA racks shipped prior to Release 2.3.4 have all been factory-installed with an older version of the Operating Software (AK-NAS) on the controllers of the ZFS Storage Appliance. A new version has been qualified for use with Oracle PCA Release 2.3.4, but a direct upgrade is not possible. An intermediate upgrade to version 8.7.14 is required.

**Workaround:** Upgrade the firmware of storage heads twice: first to version 8.7.14, then to version 8.7.20. Both required firmware versions are provided as part of the Oracle PCA Release 2.3.4 controller software. For upgrade instructions, refer to the section Upgrading the Operating Software on the Oracle ZFS Storage Appliance in the Oracle Private Cloud Appliance Administrator's Guide.

Bug 28913616

### 6.1.5 Interruption of iSCSI Connectivity Leads to LUNs Remaining in Standby

If network connectivity between compute nodes and their LUNs is disrupted, it may occur that one or more compute nodes mark one or more iSCSI LUNs as being in *standby* state. The system cannot automatically recover from this state without operations requiring downtime, such as rebooting VMs or even rebooting compute nodes. The standby LUNs are caused by the specific methods that the Linux kernel and the ZFS Storage Appliance use to handle failover of LUN paths.

**Workaround:** This issue was resolved in the ZFS Storage Appliance firmware version AK 8.7.6. Customers who have run into issues with missing LUN paths and standby LUNs, should update the ZFS Storage Appliance firmware to version AK 8.7.6 or later before upgrading Oracle Private Cloud Appliance.

Bug 24522087

#### 6.1.6 Emulex Fibre Channel HBAs Discover Maximum 256 LUN Paths

When using optional Broadcom/Emulex Fibre Channel expansion cards in Oracle Server X8-2 compute nodes, and your FC configuration results in more than 256 LUN paths between the compute nodes and the FC storage hardware, it may occur that only 256 paths are discovered. This is typically caused by a driver parameter for Emulex HBAs.

**Workaround:** Update the Emulex lpcf driver settings by performing the steps below on each affected compute node.

1. On the compute node containing the Emulex card, modify the file /etc/default/grub. At the end of the GRUB\_CMDLINE\_LINUX parameter, append the scsi\_mod and lpfc module options shown.

```
GRUB_CMDLINE_LINUX="crashkernel=auto rd.lvm.lv=vg/lvroot rd.lvm.lv=vg/lvswap \ rd.lvm.lv=vg/lvusr rhgb quiet numa=off transparent_hugepage=never \ scsi_mod.max_luns=4096 scsi_mod.max_report_luns=4096 lpfc.lpfc_max_luns=4096"
```

2. Rebuild the grub configuration with the new parameters.

```
# grub2-mkconfig -o /boot/efi/EFI/redhat/grub.cfg
```

3. Reboot the compute node.

Bug 30461433

## **6.1.7 Fibre Channel LUN Path Discovery Is Disrupted by Other Oracle VM Operations**

During the setup of Fibre Channel storage, when the zones on the FC switch have been created, the LUNs become visible to the connected compute nodes. Discovery operations are started automatically, and all discovered LUNs are added to the multipath configuration on the compute nodes. If the storage configuration contains a large number of LUNs, the multipath configuration may take a long time to complete. As long as the multipath configuration has not finished, the system is under high load, and concurrent Oracle VM operations may prevent some of the FC LUN paths from being added to multipath.

**Workaround:** It is preferred to avoid Oracle VM operations during FC LUN discovery. Especially all operations related to compute node provisioning and tenant group configuration are disruptive, because they include refreshing the storage layer. When LUNs become visible to the compute nodes, they are detected almost immediately. In contrast, the multipath configuration stage is time-consuming and resource-intensive.

Use the lsscsi command to determine the number of detected LUN paths. The command output is equal to the number of LUN paths plus the system disk. Next, verify that all paths have been added to multipath. The multipath configuration is complete once the multipath -ll command output is equal to the output of the lsscsi command minus 1 (for the system disk).

```
# lsscsi | wc -l
251
# multipath -ll | grep "active ready running" | wc -l
250
```

When you have established that the multipath configuration is complete, all Oracle VM operations can be resumed.

Bug 30461555

## **6.1.8 Poor Oracle VM Performance During Configuration of Fibre Channel LUNs**

Discovering Fibre Channel LUNs is a time-consuming and resource-intensive operation. As a result, Oracle VM jobs take an unusually long time to complete. Therefore, it is advisable to complete the FC storage configuration and make sure that the configuration is stable before initiating new Oracle VM operations.

**Workaround:** Schedule Fibre Channel storage setup and configuration changes at a time when no other Oracle VM operations are required. Verify that all FC configuration jobs have been completed, as explained in Section 6.1.7, "Fibre Channel LUN Path Discovery Is Disrupted by Other Oracle VM Operations". When the FC configuration is finished, all Oracle VM operations can be resumed.

Bug 30461478

## 6.1.9 ILOM Firmware Does Not Allow Loopback SSH Access

In Oracle Integrated Lights Out Manager (ILOM) firmware releases newer than 3.2.4, the service processor configuration contains a field, called allowed\_services, to control which services are permitted on an interface. By default, SSH is not permitted on the loopback interface. However, Oracle Enterprise Manager uses this mechanism to register Oracle Private Cloud Appliance management nodes. Therefore, SSH must be enabled manually if the ILOM version is newer than 3.2.4.

**Workaround:** On management nodes running an ILOM version more recent than 3.2.4, make sure that SSH is included in the allowed\_services field of the network configuration. Log into the ILOM CLI through the NETMGT Ethernet port and enter the following commands:

```
-> cd /SP/network/interconnect
-> set hostmanaged=false
-> set allowed_services=fault-transport,ipmi,snmp,ssh
-> set hostmanaged=true
```

#### Bug 26953763

### 6.1.10 incorrect opcode Messages in the Console Log

Any installed packages that use the mstflint command with a device (-d flag) format using the PCI ID will generate the mst\_ioctl 1177: incorrect opcode = 8008d10 error message. Messages similar to the following appear in the console log:

```
Sep 26 09:50:12 ovcacn10r1 kernel: [ 218.707917] MST:: : print_opcode 549: MST_PARAMS=8028d001
Sep 26 09:50:12 ovcacn10r1 kernel: [ 218.707919] MST:: : print_opcode 551: PCICONF_READ4=800cd101
Sep 26 09:50:12 ovcacn10r1 kernel: [ 218.707920] MST:: : print_opcode 552: PCICONF_WRITE4=400cd102
```

This issue is caused by an error in the PCI memory mapping associated with the InfiniBand ConnectX device. The messages can be safely ignored, the reported error has no impact on PCA functionality.

**Workaround:** Using mstflint, access the device from the PCI configuration interface, instead of the PCI ID.

```
[root@ovcamn06r1 ~]# mstflint -d /proc/bus/pci/13/00.0 q
Image type: FS2
FW Version: 2.11.1280
Device ID: 4099
HW Access Key: Disabled
Description: Node Port1 Port2 Sysimage
GUIDs: 0010e0000159ed0c 0010e0000159ed0d 0010e0000159ed0e 0010e0000159ed0f
MACs: 0010e059ed0d 0010e059ed0e
VSD:
PSID: ORC1090120019
```

#### Bug 29623624

## 6.1.11 Megaraid Firmware Crash Dump Is Not Available

ILOM console logs may contain many messages similar to this:

```
[ 1756.232496] megaraid_sas 0000:50:00.0: Firmware crash dump is not available [ 1763.578890] megaraid_sas 0000:50:00.0: Firmware crash dump is not available [ 2773.220852] megaraid_sas 0000:50:00.0: Firmware crash dump is not available
```

These are notifications, not errors or warnings. The crash dump feature in the megaraid controller firmware is not enabled, as it is not required in Oracle Private Cloud Appliance.

**Workaround:** This behavior is not a bug. No workaround is required.

Bug 30274703

## 6.1.12 North-South Traffic Connectivity Fails After Restarting Network

This issue may occur if you have not up upgraded the Cisco Switch firmware to version NX-OS I7(7) or later. See Upgrading the Cisco Switch Firmware in the *Oracle Private Cloud Appliance Administrator's Guide* 

Bug 29585636

### 6.1.13 Some Services Require an Upgrade of Hardware Management Pack

Certain secondary services running on Oracle Private Cloud Appliance, such as Oracle Auto Service Request or the Oracle Enterprise Manager Agent, depend on a specific or minimum version of the Oracle Hardware Management Pack. By design, the Controller Software upgrade does not include the installation of a new Oracle Hardware Management Pack or server ILOM version included in the ISO image. This may leave the Hardware Management Pack in a degraded state and not fully compatible with the ILOM version running on the servers.

**Workaround:** When upgrading the Oracle Private Cloud Appliance Controller Software, make sure that all component firmware matches the qualified versions for the installed Controller Software release. To ensure correct operation of services depending on the Oracle Hardware Management Pack, make sure that the relevant oracle-hmp\*.rpm packages are upgraded to the versions delivered in the Controller Software ISO.

Bug 30123062

## **6.2 Oracle Private Cloud Appliance Software**

This section describes software-related limitations and workarounds.

### 6.2.1 Do Not Install Additional Software on Appliance Components

Oracle Private Cloud Appliance is delivered as an appliance: a complete and controlled system composed of selected hardware and software components. If you install additional software packages on the preconfigured appliance components, be it a compute node, management node or storage component, you introduce new variables that potentially disrupt the operation of the appliance as a whole. Unless otherwise instructed, Oracle advises against the installation or upgrade of additional packages, either from a third party or from Oracle's own software channels like the Oracle Linux YUM repositories.

**Workaround:** Do not install additional software on any internal Oracle Private Cloud Appliance system components. If your internal processes require certain additional tools, contact your Oracle representative to discuss these requirements.

## 6.2.2 Node Manager Does Not Show Node Offline Status

The role of the Node Manager database is to track the various states a compute node goes through during provisioning. After successful provisioning the database continues to list a node as *running*, even if it is shut down. For nodes that are fully operational, the server status is tracked by Oracle VM Manager. However, the Oracle Private Cloud Appliance Dashboard displays status information from the Node Manager. This may lead to inconsistent information between the Dashboard and Oracle VM Manager, but it is not considered a bug.

**Workaround:** To verify the status of operational compute nodes, use the Oracle VM Manager user interface.

Bug 17456373

## 6.2.3 Compute Node State Changes Despite Active Provisioning Lock

The purpose of a lock of the type provisioning or all\_provisioning is to prevent all compute nodes from starting or continuing a provisioning process. However, when you attempt to reprovision a running compute node from the Oracle Private Cloud Appliance CLI while an active lock is in place, the compute node state changes to "reprovision\_only" and it is marked as "DEAD". Provisioning of the compute node continues as normal when the provisioning lock is deactivated.

Bug 22151616

## **6.2.4 Compute Nodes Are Available in Oracle VM Server Pool Before Provisioning Completes**

Compute node provisioning can take up to several hours to complete. However, those nodes are added to the Oracle VM server pool early on in the process, but they are not placed in maintenance mode. In theory the discovered servers are available for use in Oracle VM Manager, but you must not attempt to alter their configuration in any way before the Oracle Private Cloud Appliance Dashboard indicates that provisioning has completed.

**Workaround:** Wait for compute node provisioning to finish. Do not modify the compute nodes or server pool in any way in Oracle VM Manager.

Bug 22159111

## **6.2.5 Virtual Machines Remain in Running Status when Host Compute Node Is Reprovisioned**

Using the Oracle Private Cloud Appliance CLI it is possible to force the reprovisioning of a compute node even if it is hosting running virtual machines. The compute node is not placed in maintenance mode. Consequently, the active virtual machines are not shut down or migrated to another compute node. Instead these VMs remain in *running* status and Oracle VM Manager reports their host compute node as "N/A".

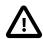

#### Caution

Reprovisioning a compute node that hosts virtual machines is considered bad practice. Good practice is to migrate all virtual machines away from the compute node before starting a reprovisioning operation or software update.

**Workaround:** In this particular condition the VMs can no longer be migrated. They must be killed and restarted. After a successful restart they return to normal operation on a different host compute node in accordance with start policy defined for the server pool.

Bug 22018046

## 6.2.6 Ethernet-Based System Management Nodes Have Non-Functional bond0 Network Interface

When the driver for network interface bonding is loaded, the system automatically generates a default bond0 interface. However, this interface is not activated or used in the management nodes of an Oracle Private Cloud Appliance with the Ethernet-based network architecture.

**Workaround:** The bond0 interface is not configured in any usable way and can be ignored on Ethernet-based systems. On InfiniBand-based systems, the bond0 interface is functional and configured.

Bug 29559810

## 6.2.7 Network Performance Is Impacted by VxLAN Encapsulation

The design of the all-Ethernet network fabric in Oracle Private Cloud Appliance relies heavily on VxLAN encapsulation and decapsulation. This extra protocol layer requires additional CPU cycles and consequently reduces network performance compared to regular tagged or untagged traffic. In particular the connectivity to and from VMs can be affected. To compensate for the CPU load of VxLAN processing,

the MTU (Maximum Transmission Unit) on VM networks can be increased to 9000 bytes, which is the setting across the standard appliance networks. However, the network paths should be analyzed carefully to make sure that the larger MTU setting is supported between the end points: if an intermediate network device only supports an MTU of 1500 bytes, then the fragmentation of the 9000 byte packets will result in a bigger performance penalty.

**Workaround:** If the required network performance cannot be obtained with a default MTU of 1500 bytes for regular VM traffic, you should consider increasing the MTU to 9000 bytes; on the VM network and inside the VM itself.

#### Bug 29664090

### 6.2.8 Altering Custom Network VLAN Tag Is Not Supported

When you create a custom network, it is technically possible – though not supported – to alter the VLAN tag in Oracle VM Manager. However, when you attempt to add a compute node, the system creates the network interface on the server but fails to enable the modified VLAN configuration. At this point the custom network is stuck in a failed state: neither the network nor the interfaces can be deleted, and the VLAN configuration can no longer be changed back to the original tag.

**Workaround:** Do not modify appliance-level networking in Oracle VM Manager. There are no documented workarounds and any recovery operation is likely to require significant downtime of the Oracle Private Cloud Appliance environment.

#### Bug 23250544

## 6.2.9 Configuring Uplinks with Breakout Ports Results in Port Group Named 'None'

When you split uplink ports for custom network configuration by means of a breakout cable, and subsequently start configuring the port pairs through the Oracle Private Cloud Appliance CLI, all four breakout ports are stored in the configuration database at the same time. This means that when you add the first two of four breakout ports to a port group, the remaining two breakout ports on the same cable are automatically added to another port group named "None", which remains disabled. When you add the second pair of breakout ports to a port group, "None" is replaced with the port group name of your choice, and the port group is enabled. The sequence of commands in the example shows how the configuration changes step by step:

```
PCA> create uplink-port-group custom_ext_1 '1:1 1:2' 10g-4x
Status: Success
PCA> list uplink-port-group
Port_Group_Name Ports
                              Mode Speed Breakout_Mode Enabled State
default_5_1 5:1 5:2 LAG 10g 10g-4x default_5_2 5:3 5:4 LAG 10g 10g-4x custom_ext_1 1:1 1:2 LAG 10g 10g-4x None 1:3 1:4 LAG 10g 10g-4x
                                                                 True
                                                                            (up)* Not all ports are up
                                                                False down
                                                                True
                                                                False
                                                                            up
4 rows displayed
Status: Success
PCA> create uplink-port-group custom_ext_2 '1:3 1:4' 10g-4x
Status: Success
PCA> list uplink-port-group
Port_Group_Name Ports
                              Mode
                                       Speed
                                              Breakout Mode
                                                                  Enabled State
_____
```

| <pre>default_5_1 default_5_2 custom_ext_1 custom_ext_2</pre> | 5:1 5:2 | LAG | 10g | 10g-4x | True  | (up)* Not all ports are up |
|--------------------------------------------------------------|---------|-----|-----|--------|-------|----------------------------|
|                                                              | 5:3 5:4 | LAG | 10g | 10g-4x | False | down                       |
|                                                              | 1:1 1:2 | LAG | 10g | 10g-4x | True  | up                         |
|                                                              | 1:3 1:4 | LAG | 10g | 10g-4x | True  | up                         |
| 4 rows displayed<br>Status: Success                          |         |     |     |        |       |                            |

**Workaround:** This behavior is by design, because it is a requirement that all four breakout ports must be added to the network configuration at the same time. When a port group is named "None", and it consists of two ports in a 4-way breakout cable, which are otherwise (temporarily) unconfigured, this can be ignored.

Bug 30426198

## 6.2.10 DPM Server Pool Policy Interrupts Synchronization of Tenant Group Settings

Tenant groups in Oracle Private Cloud Appliance are based on Oracle VM server pools, with additional configuration for network and storage across the servers included in the tenant group. When a compute node is added to a tenant group, its network and storage configuration is synchronized with the other servers already in the tenant group. This process takes several minutes, and could therefore be interrupted if a distributed power management (DPM) policy is active for the Oracle VM server pool. The DPM policy may force the new compute node to shut down because it contains no running virtual machines, while the tenant group configuration process on the compute node is still in progress. The incomplete configuration causes operational issues at the level of the compute node or even the tenant group.

**Workaround:** If server pool policies are a requirement, it is suggested to turn them off temporarily when modifying tenant groups or during the installation and configuration of expansion compute nodes.

Bug 30478940

#### 6.2.11 Host Network Parameter Validation Is Too Permissive

When you define a host network, it is possible to enter invalid or contradictory values for the Prefix, Netmask and Route\_Destination parameters. For example, when you enter a prefix with "0" as the first octet, the system attempts to configure IP addresses on compute node Ethernet interfaces starting with 0. Also, when the netmask part of the route destination you enter is invalid, the network is still created, even though an exception occurs. When such a poorly configured network is in an invalid state, it cannot be reconfigured or deleted with standard commands.

**Workaround:** Double-check your CLI command parameters before pressing Enter. If an invalid network configuration is applied, use the --force option to delete the network.

Bug 25729227

## 6.2.12 Virtual Appliances Cannot Be Imported Over a Host Network

A host network provides connectivity between compute nodes and hosts external to the appliance. It is implemented to connect external storage to the environment. If you attempt to import a virtual appliance, also known as assemblies in previous releases of Oracle VM and Oracle Private Cloud Appliance, from a location on the host network, it is likely to fail, because Oracle VM Manager instructs the compute nodes to use the active management node as a proxy for the import operation.

**Workaround:** Make sure that the virtual appliance resides in a location accessible from the active management node.

#### Bug 25801215

## 6.2.13 Customizations for ZFS Storage Appliance in multipath.conf Are Not Supported

The ZFS stanza in multipath.conf is controlled by the Oracle Private Cloud Appliance software. The internal ZFS Storage Appliance is a critical component of the appliance and the multipath configuration is tailored to the internal requirements. You should never modify the ZFS parameters in multipath.conf, because it could adversely affect the appliance performance and functionality.

Even if customizations were applied for (external) ZFS storage, they are overwritten when the Oracle Private Cloud Appliance Controller Software is updated. A backup of the file is saved prior to the update. Customizations in other stanzas of multipath.conf, for storage devices from other vendors, are preserved during upgrades.

Bug 25821423

## 6.2.14 Customer Created LUNs Are Mapped to the Wrong Initiator Group

When adding LUNs on the Oracle Private Cloud Appliance internal ZFS Storage Appliance you must add them under the "OVM" target group. Only this default target group is supported; there can be no additional target groups. However, on the initiator side you should not use the default configuration, otherwise all LUNs are mapped to the "All Initiators" group, and accessible for all nodes in the system. Such a configuration may cause several problems within the appliance.

Additional, custom LUNs on the internal storage **must** instead be mapped to one or more custom initiator groups. This ensures that the LUNs are mapped to the intended initiators, and are not remapped by the appliance software to the default "All Initiators" group.

**Workaround:** When creating additional, custom LUNs on the internal ZFS Storage Appliance, always use the default target group, but make sure the LUNs are mapped to one or more custom initiator groups.

Bugs 22309236 and 18155778

## 6.2.15 Storage Head Failover Disrupts Running Virtual Machines

When a failover occurs between the storage heads of a ZFS Storage Appliance, virtual machine operation could be disrupted by temporary loss of disk access. Depending on the guest operating system, and on the configuration of the guest and Oracle VM, a VM could hang, power off or reboot. This behavior is caused by an iSCSI configuration parameter that does not allow sufficient recovery time for the storage failover to complete.

**Workaround:** Increase the value of *node.session.timeo.replacement\_timeout* in the file /etc/iscsi/iscsid.conf. For details, refer to the support note with Doc ID 2189806.1.

Bug 24439070

## **6.2.16 Changing Multiple Component Passwords Causes Authentication Failure in Oracle VM Manager**

When several different passwords are set for different appliance components using the Oracle Private Cloud Appliance Dashboard, you could be locked out of Oracle VM Manager, or communication between Oracle VM Manager and other components could fail, as a result of authentication failures. The problem is caused by a partially failed password update, whereby a component has accepted the new password while another component continues to use the old password to connect.

The risk of authentication issues is considerably higher when Oracle VM Manager and its directly related components Oracle WebLogic Server and Oracle MySQL database are involved. A password change for these components requires the owns service to restart. If another password change occurs within a matter of a few minutes, the operation to update Oracle VM Manager accordingly could fail because the owns service was not active. An authentication failure will prevent the owns service from restarting.

**Workaround:** If you set different passwords for appliance components using the Oracle Private Cloud Appliance Dashboard, change them one by one with a 10 minute interval. If the ownm service is stopped as a result of a password change, wait for it to restart before making further changes. If the ownm service fails to restart due to authentication issues, it may be necessary to replace the file /nfs/shared\_storage/wls1/servers/AdminServer/security/boot.properties with the previous version of the file (boot.properties.old).

Bug 26007398

## **6.2.17 ILOM Password of Expansion Compute Nodes Is Not Synchronized During Provisioning**

After the rack components have been configured with a custom password, any compute node ILOM of a newly installed expansion compute node does not automatically take over the password set by the user in the Wallet. The compute node provisions correctly, and the Wallet maintains access to its ILOM even though it uses the factory-default password. However, it is good practice to make sure that custom passwords are correctly synchronized across all components.

**Workaround:** Set or update the compute node ILOM password using the Oracle Private Cloud Appliance Dashboard or CLI. This sets the new password both in the Wallet and the compute node ILOM.

Bug 26143197

## 6.2.18 SSH Host Key Mismatch After Management Node Failover

When logging in to the active management node using SSH, you typically use the virtual IP address shared between both management nodes. However, since they are separate physical hosts, they have a different host key. If the host key is stored in the SSH client, and a failover to the secondary management node occurs, the next attempt to create an SSH connection through the virtual IP address results in a host key verification failure.

**Workaround:** Do not store the host key in the SSH client. If the key has been stored, remove it from the client's file system; typically inside the user directory in .ssh/known\_hosts.

Bug 22915408

## 6.2.19 External Storage Cannot Be Discovered Over Data Center Network

The default compute node configuration does not allow connectivity to additional storage resources in the data center network. Compute nodes are connected to the data center subnet to enable public connectivity for the virtual machines they host, but the compute nodes' network interfaces have no IP address in that subnet. Consequently, SAN or file server discovery will fail.

Bug 17508885

#### 6.2.20 Mozilla Firefox Cannot Establish Secure Connection with User Interface

Both the Oracle Private Cloud Appliance Dashboard and the Oracle VM Manager user interface run on an architecture based on Oracle WebLogic Server, Oracle Application Development Framework (ADF) and

Oracle JDK 6. The cryptographic protocols supported on this architecture are SSLv3 and TLSv1.0. Mozilla Firefox version 38.2.0 or later no longer supports SSLv3 connections with a self-signed certificate. As a result, an error message might appear when you try to open the user interface login page.

Workaround: Override the default Mozilla Firefox security protocol as follows:

- 1. In the Mozilla Firefox address bar, type about:config to access the browser configuration.
- 2. Acknowledge the warning about changing advanced settings by clicking I'll be careful, I promise!.
- 3. In the list of advanced settings, use the Search bar to filter the entries and look for the settings to be modified.
- 4. Double-click the following entries and then enter the new value to change the configuration preferences:
  - security.tls.version.fallback-limit: 1
  - security.ssl3.dhe rsa aes 128 sha: false
  - security.ssl3.dhe\_rsa\_aes\_256\_sha: false
- 5. If necessary, also modify the configuration preference security.tls.insecure\_fallback\_hosts and enter the affected hosts as a comma-separated list, either as domain names or as IP addresses.
- 6. Close the Mozilla Firefox advanced configuration tab. The pages affected by the secure connection failure should now load normally.

#### Bug 21622475 and 21803485

## **6.2.21 Virtual Machine with High Availability Takes Five Minutes to Restart when Failover Occurs**

The compute nodes in an Oracle Private Cloud Appliance are all placed in a single clustered server pool during provisioning. A clustered server pool is created as part of the provisioning process. One of the configuration parameters is the cluster time-out: the time a server is allowed to be unavailable before failover events are triggered. To avoid false positives, and thus unwanted failovers, the Oracle Private Cloud Appliance server pool time-out is set to 300 seconds. As a consequence, a virtual machine configured with high availability (HA VM) can be unavailable for 5 minutes when its host fails. After the cluster time-out has passed, the HA VM is automatically restarted on another compute node in the server pool.

This behavior is as designed; it is not a bug. The server pool cluster configuration causes the delay in restarting VMs after a failover has occurred.

## 6.2.22 CLI Command update appliance Is Deprecated

The Oracle Private Cloud Appliance command line interface contains the update appliance command, which is used in releases prior to 2.3.4 to unpack a Controller Software image and update the appliance with a new software stack. This functionality is now part of the Upgrader tool, so the CLI command is deprecated and will be removed in the next release.

**Workaround:** Future updates and upgrades will be executed through the Oracle Private Cloud Appliance Upgrader.

#### Bug 29913246

### 6.2.23 Certain CLI Commands Fail in Single-command Mode

The Oracle Private Cloud Appliance command line interface can be used in an interactive mode, using a closed shell environment, or in a single-command mode. When using the single-command mode, commands and arguments are entered at the Oracle Linux command prompt as a single line. If such a single command contains special characters, such as quotation marks, they may be stripped out and interpreted incorrectly.

**Workaround:** Use the CLI in interactive mode to avoid special characters being stripped out of command arguments. If you must use single-command mode, use single and double quotation marks around the arguments where required, so that only the outer quotation marks are stripped out. For example, change this command from:

```
# pca-admin create uplink-port-group myPortGroup '2:1 2:2' 10g-4x
```

to

# pca-admin create uplink-port-group myPortGroup "'2:1 2:2'" 10g-4x

Do not use doubles of the same quotation marks.

Bug 30421250

### 6.2.24 Upgrader Checks Logged in Different Order

Due to a change in how the Oracle Private Cloud Appliance Upgrader test are run, the output of the checks could be presented in a different order each time the tests are run.

This behavior is not a bug. There is no workaround required.

Bug 30078487

## **6.2.25 Virtual Machine Loses IP Address Due to DHCP Timeout During High Network Load**

When an Oracle Private Cloud Appliance is configured to the maximum limits and a high load is running, a situation may occur where general DHCP/IP bandwidth limits are exceeded. In this case the DHCP client eventually reaches a timeout, and as a result the virtual machine IP address is lost, then reset to 0.0.0.0. This is normal behavior when the system is operating at full bandwidth capacity.

**Workaround:** When adequate bandwidth is available, recover from the situation by issuing the dhclient command from the virtual machine to request a new IP address.

Bug 30143723

## Chapter 7 Feedback and Support

### **Table of Contents**

| 7.1 Providing Feedback and Reporting Problems | 33 |
|-----------------------------------------------|----|
| 7.2 Contacting Oracle Specialist Support      | 33 |
| 7.3 Data Collection for Service and Support   | 34 |

This chapter contains information about how to provide feedback and contact support for the Oracle Private Cloud Appliance (PCA) product.

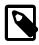

#### **Note**

Customers who use Oracle Auto Service Request (ASR) do not need to submit a service request through My Oracle Support for the specific hardware failure scenarios covered by ASR. For details, refer to the section Oracle Auto Service Request (ASR) in the Oracle Private Cloud Appliance Administrator's Guide

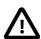

#### Caution

Oracle Auto Service Request (ASR) must be installed by an **authorized Oracle Field Engineer**. Request installation of ASR at the time of system install. Installation at a later date will be a Time and Materials charge.

## 7.1 Providing Feedback and Reporting Problems

If you need to report an issue and have an Oracle Premier Support Agreement, you should open a case with Oracle Support at https://support.oracle.com.

If you are reporting an issue, please provide the following information where applicable:

- Description of the problem, including the situation where the problem occurs, and its impact on your operation.
- Machine type, operating system release, browser type and version, locale and product release, including
  any patches you have applied, and other software that might be affecting the problem.
- Detailed steps on the method you have used, to reproduce the problem.
- · Any error logs or core dumps.

## 7.2 Contacting Oracle Specialist Support

If you have an Oracle Customer Support Identifier (CSI), first try to resolve your issue by using My Oracle Support at https://support.oracle.com. Your Oracle Premier Support CSI does not cover customization support, third-party software support, or third-party hardware support.

If you cannot resolve your issue, open a case with the Oracle specialist support team for technical assistance on break/fix production issues. The responding support engineer will need the following information to get started:

- Your Oracle Customer Support Identifier.
- · The product you are calling about.
- A brief description of the problem you would like assistance with.

• Any logs or support data you have, see Section 7.3, "Data Collection for Service and Support" for details.

If your CSI is unknown, find the correct Service Center for your country (https://www.oracle.com/support/contact.html), then contact Oracle Services to open a non-technical service request (SR) to get your CSI sorted. Once you have your CSI, you can proceed to open your case through My Oracle Support.

## 7.3 Data Collection for Service and Support

When submitting a Service Request (SR), please include an archive file with the relevant log files and debugging information as listed in this section. This information can be used by Oracle Support to analyze and diagnose system issues. The support data files can be uploaded for further analysis by Oracle Support.

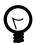

#### Tip

Collecting support files involves logging in to the command line on components in your Oracle Private Cloud Appliance rack and copying files to a storage location external to the appliance environment, in the data center network. This can only be achieved from a system with access to both the internal appliance management network and the data center network. You can set up a physical or virtual system with those connections, or use the master management node.

The most convenient way to collect the necessary files, is to mount the target storage location on the system using nfs, and copy the files using scp with the appropriate login credentials and file path. The command syntax should be similar to this example:

```
# mkdir /mnt/mynfsshare
# mount -t nfs storage-host-ip:/path-to-share /mnt/mynfsshare
# scp root@component-ip:/path-to-file /mnt/mynfsshare/pca-support-data/
```

## **Collecting Oracle Private Cloud Appliance Support Data**

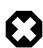

#### Warning

For more accurate diagnosis of physical server issues, Oracle Support Services require a system memory dump. For this purpose, kdump must be installed and configured on the component under investigation. The entire procedure is described in the support note with Doc ID 2142488.1. By default, kdump is installed on all Oracle Private Cloud Appliance compute nodes and configured to write the system memory dump to the ZFS storage appliance at this location: 192.168.4.100:/export/nfs\_repository1/.

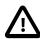

#### Caution

For diagnostic data collection, Oracle Support Services recommend that the OSWatcher tool be run for an extended period of time. For general information about the use of OSWatcher, please consult the support note with Doc ID 580513.1. OSWatcher is installed by default on all Oracle Private Cloud Appliance compute nodes.

For diagnostic purposes, Oracle Support Services use a tool called pca-diag that automatically collects vital troubleshooting information from your Oracle Private Cloud Appliance environment. This tool is part of the Oracle Private Cloud Appliance controller software installed on both management nodes and on all compute nodes. Its capabilities are described in the section "Oracle Private Cloud Appliance Diagnostics Tool" in the Oracle Private Cloud Appliance Administrator's Guide.

To collect support data from your system, proceed as follows:

- 1. Log in to the master management node as root.
- 2. Run pca-diag with the appropriate command line arguments.

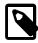

#### Note

Oracle Support teams may request that the tool be run in a specific manner as part of an effort to diagnose and resolve reported hardware or software issues.

For the most complete set of diagnostic data, run the command with both arguments: pca-diag ilom vmpinfo.

• pca-diag ilom

Use this command to detect and diagnose potential component hardware and software problems.

```
[root@ovcamn05r1 ~]# pca-diag ilom
Oracle Private Cloud Appliance diagnostics tool
Gathering Linux information...
Gathering system messages...
Gathering PCA related files ...
Gathering OS version information...
Gathering host specific information...
Gathering PCI information...
Gathering SCSI and partition data...
Gathering OS process data...
Gathering network setup information...
Gathering installed packages data...
Gathering disk information...
Gathering ILOM Service Processor data... this may take a while
Generating diagnostics tarball and removing temp directory
______
Diagnostics completed. The collected data is available in:
/tmp/pcadiag_ovcamn05r1_<ID>_<date>_<time>.tar.bz2
______
```

• pca-diag vmpinfo

Use this command to detect and diagnose potential problems in the Oracle VM environment.

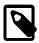

#### Note

To collect diagnostic information for a subset of the Oracle VM Servers in the environment, run the command with an additional servers parameter, as shown in the example below.

```
[root@ovcamn05rl ~]# pca-diag vmpinfo servers='ovcacn07rl,ovcacn08rl'

Oracle Private Cloud Appliance diagnostics tool

Gathering Linux information...

Gathering system messages...

Gathering PCA related files...

Gathering OS version information...

Gathering host specific information...

Gathering PCI information...

Gathering SCSI and partition data...

Gathering OS process data...

Gathering network setup information...
```

```
Gathering installed packages data...

Gathering disk information...

Gathering FRU data and console history. Use ilom option for complete ILOM data.
```

When the vmpinfo3 script is called as a sub-process from pca-diag, the console output continues as follows:

```
Running vmpinfo tool...

Starting data collection

Gathering files from servers: ovcacn07r1,ovcacn08r1 This process may take some time.

Gathering OVM Model Dump files

Gathering sosreports from servers

The following server(s) will get info collected: [ovcacn07r1,ovcacn08r1]

Gathering sosreport from ovcacn07r1

Gathering sosreport from ovcacn08r1

Data collection complete

Gathering OVM Manager Logs

Clean up metrics

Copying model files

Copying DB backup log files

Invoking manager sosreport
```

When all files have been collected, the data is compressed into two tarballs. One is from the pcadiag tool, while <a href="mailto:vmpinfo3">vmpinfo3</a> writes a separate tarball with its own specific data.

- 3. If necessary, run pca-diag, with or without the ilom argument, on some or all compute nodes as well.
- 4. To allow better analysis of physical server issues, for example hanging, crashing or rebooting, also include the system memory dump file (vmcore). Refer to the *Tip* at the start of this section for a convenient way to collect the files.

The location of the file is: <kdump-partition-mount-point>/kdump/<compute-nodeip>-<date>-<time>/vmcore. The partition and mount point are defined during kdump
configuration. By default, kdump writes to 192.168.4.100:/export/nfs\_repository1/.

For details, please consult the support note with Doc ID 2142488.1.

- 5. When required, collect the OSWatcher logs from the compute nodes. The default location is /var/log/oswatcher/archive/.
- 6. Copy all diagnostic files to a location external to the appliance environment.

## **Uploading Support Data Files**

For support data up to 2 GB, upload the file as part of the Service Request (SR) process in My Oracle Support (MOS).

• If you are still in the process of logging the SR, upload the support data in the **Upload Files/ Attachments** step of the SR.

- If you have already logged the SR and need to upload files afterwards, proceed as follows:
  - 1. Log into MOS and open the **Dashboard** or **Service Request** tab.
  - 2. In the Service Request region, click the SR you want to update.
  - 3. In the Update section, select Add Attachment.
  - 4. In the pop-up window, select the file for upload, include any notes, and click Attach File.

If uploading the support data with the SR is not an option, or for support data files over 2 GB in size, use the FTPS file upload service from Oracle support at transport.oracle.com. Oracle Support might request that you upload using a different mechanism.

- 1. Using an FTPS client, for example FileZilla or WinSCP, access the My Oracle Support File Upload Service transport.oracle.com in *passive* mode.
- 2. Log in with your Oracle Single Sign-On user name and password.
- 3. Select the support data file to upload.
- 4. Select a destination for the file.

Use the directory path provided by Oracle Support.

Typically, the directory path is constructed as follows: "/upload/issue/<sr\_number>/".

The use of a SR number ensures that the file is correctly associated with the service request. Write down the full path to the file and the SR number for future reference in communications with Oracle Support.

5. Upload the file.

When the upload is complete, a confirmation message is displayed.

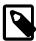

#### Note

If you prefer to use a command-line client, for example cURL, you typically enter a single command to connect, authenticate and complete the upload. A cURL command will look similar to this example: curl -T 
cpath\_to\_file> -u "<user>" ftps://transport.oracle.com/
upload/issue/<sr\_number>/. For security reasons, it is recommended that you leave the password out of the command and be prompted to enter the password.

For detailed information about uploading files to Oracle Support, refer to the support note with Doc ID 1547088.2.